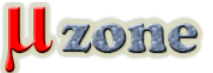

*Riadenie E-Ink displeja ED060SC4(LF) z Kindle čítačky*

*https://www.mikrozone.sk/pluginy/content/content.php?content.154*

*... najlepší je záver* 

*Pre riadenie E-Ink ("electronic ink") displeja je potrebné zabezpečiť neštandardné napätia a digitálne signály s dodržaným časovaním.*

*Na rozdiel od TFT-displejov, E-ink displeje nemajú špecifikovanú minimálnu obnovovaciu frekvenciu - na ich riadenie je teda možné použiť aj pomalšie mikrokontroléry.*

*Dostal sa mi do rúk E-Ink displej z čítačky elektronických kníh KINDLE s rozlíšením 800x600 px. V tejto čítačke sa používa viacero verzií tohoto displeja.*

*Jeho hodnota sa na Ebay-i pohybuje okolo 20€.*

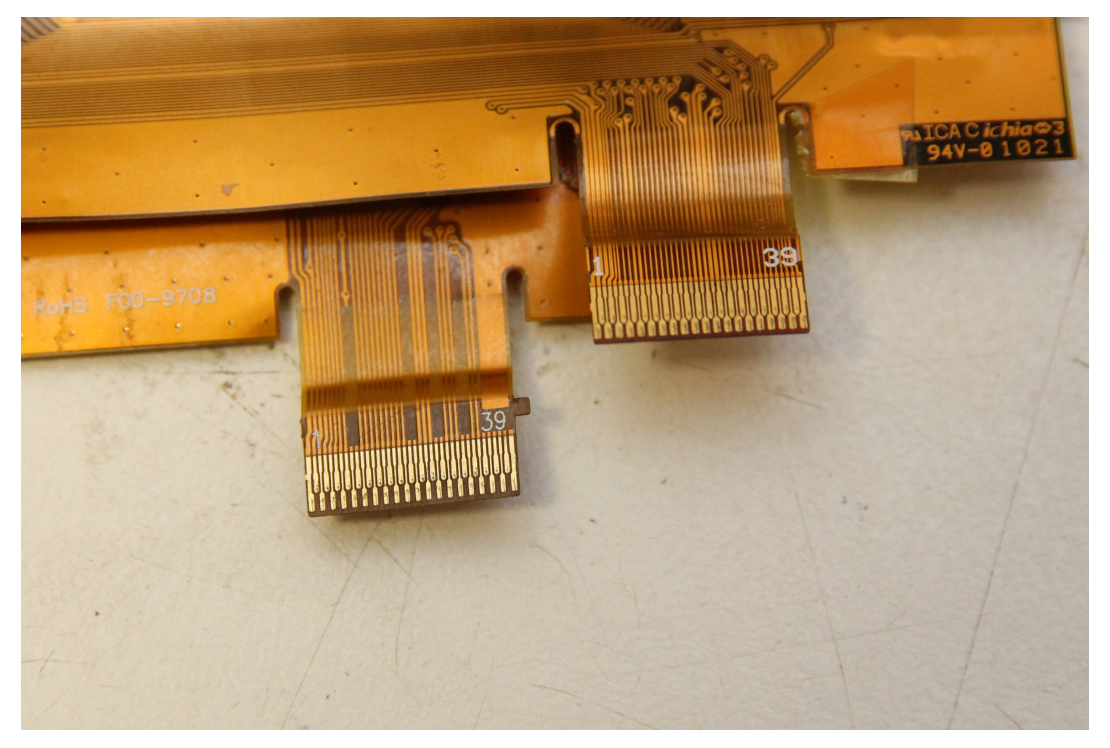

*img src: <http://essentialscrap.com>*

*Z obrázku je možné vidieť rozdiely medzi konektormi jednotlivých verzií. Konektor vpravo prislúcha k verzii LF, vľavo bez. Rozdiel spočíva hlavne v chýbajúcich vývodoch, t.j. napätiach, ktoré je nutné priviesť na tieto vynechané vývody.*

*Tento displej mi prišiel ako fajn zobrazovadlo k môjmu zámeru - zobrazovať graf teploty a hodín v miestnosti.*

*Ale späť k displeju.*

#### **Princíp činnosti**

*Displej obsahuje jednoduchú internú logiku a to posuvný register na voľbu riadku a zobrazovaných hodnôt (pixelov). Register pracuje s 2-bitovým kódovaním farieb. Čierna 0b01 a biela 0b10, pričom ostatné hodnoty sú ignorované. Áno, ani hodnoty 0xFF a 0x00 nemenia obsah.*

*Postupným posúvaním je takto možné prepísať celý displej.*

*Ak sa pozrieme do [dátového listu](http://essentialscrap.com/eink/ED060SC4V2.pdf) displeja, všimneme si hlavne napätia, ktoré je potrebné pripojiť: +22V, +15V, -20V a -15V. Okrem nich displej potrebuje aj 3.3V pre napájanie logiky a Vcommon napätie -3V až -1V pre nastavenie kontrastu. Hodnota je väčšinou napísaná na nálepke na pripojenom flex kábli. V mojom prípade išlo o hodnotu -1.46V.*

*V realite hodnoty napätí nie sú až také dramatické. Optoelektrický materiál pozostáva z veľmi malých "atramentových" častí. Ak je privedené dostatočne veľké napätie, posunú sa k/od neho a práve na to slúži spomínaných +/-15V. Jednotlivé časti elektród sú prepojené cez veľmi tenké FET tranzistory. Napätia +22V a -20V slúžia na ich riadenie.*

*Naopak, tranzistory na riadenie TFT technológie sú "ideálne" a vyžadujú pomerne vysoké napätia na kompletné prepnutie. V konečnom dôsledku je toto napätie väčšie ako napätie potrebné na prepnutie FET tranzistorov.*

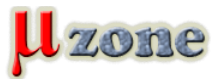

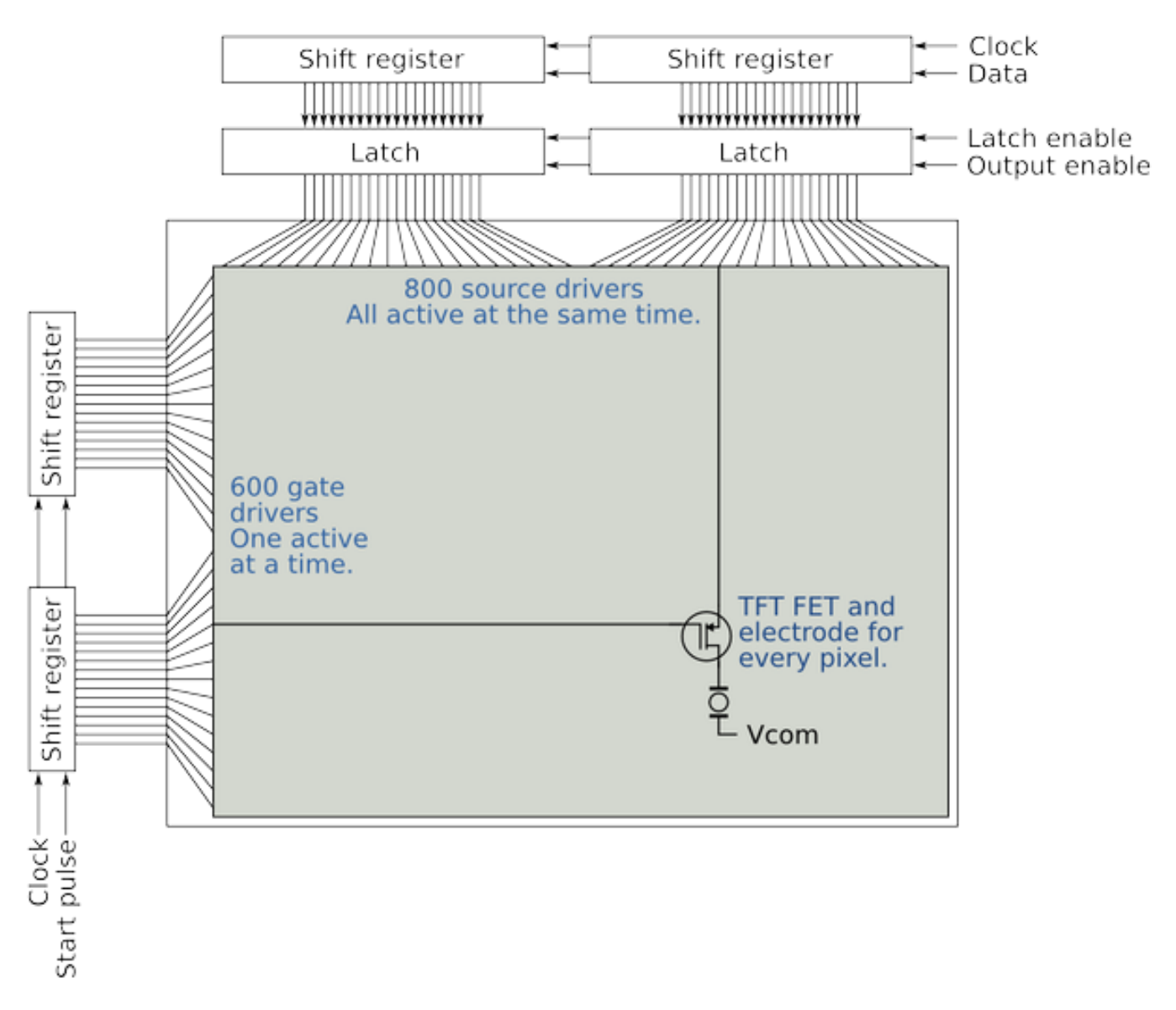

*Sagnsozr<u>ejme/exsistujú sajainé ss</u>pôsoby. Netreba sa báť pohľadať.* 

#### **Zdroj napätí**

*Generovanie týchto neštandartných napätí sa môže zdať problematické, ale ja som poľahky našiel 2 obvody, ktoré to za pomoci okolitej bižutérie pomerne jednoducho dokážu.*

*Jedným z nich je [LT3463](https://www.analog.com/media/en/technical-documentation/data-sheets/3463f.pdf) a druhým je [LT1945.](     ) Jedná sa o dvojité boost DCDC meniče. Ja som použil LT1945, pretože som ho mal v šuplíku* 

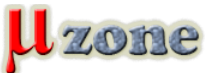

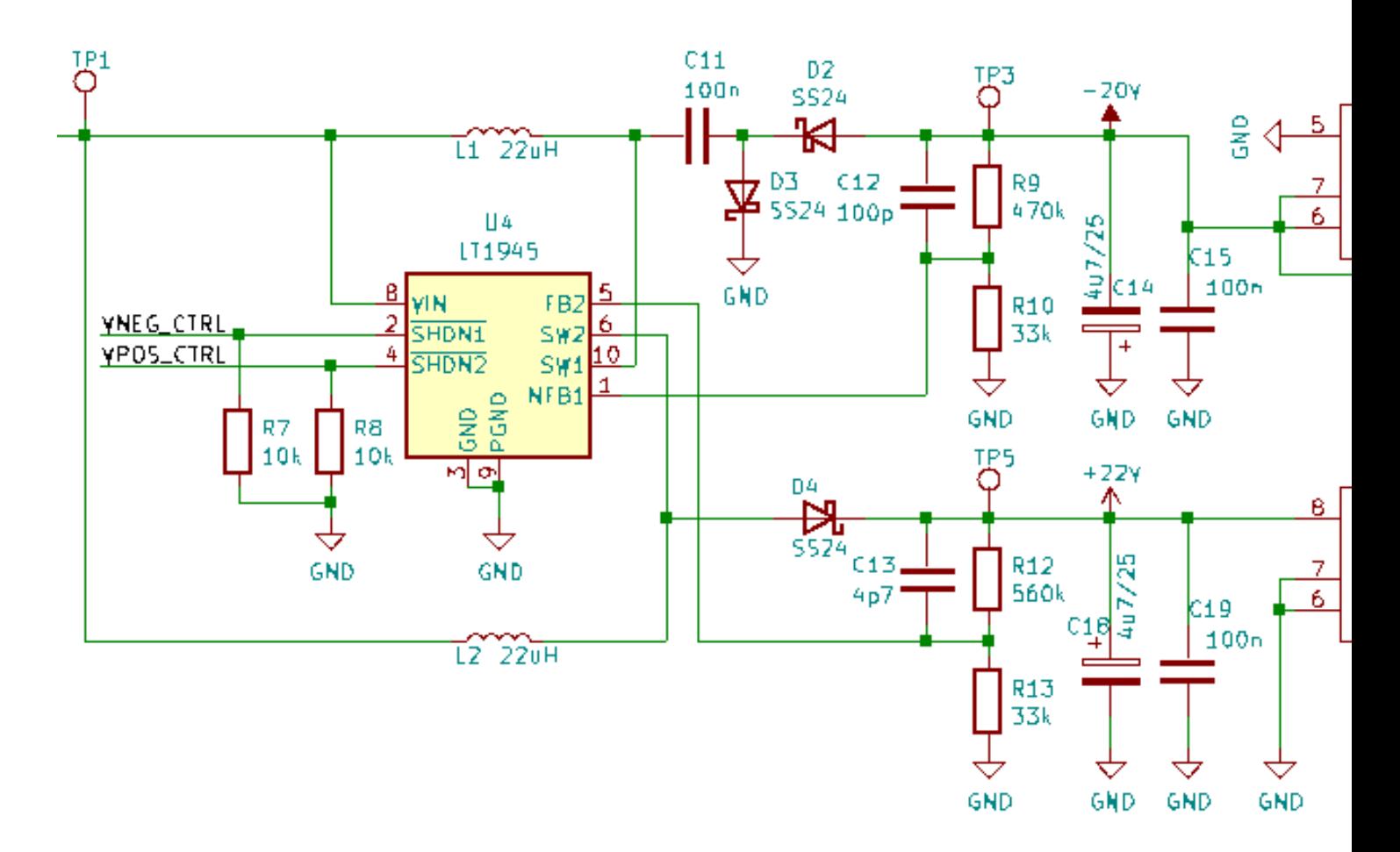

*Na vstup meniča (vývod č. 8 ) je privedené napájacie napätie 3.7V (na napájanie som použil Li-ion batériu), ktoré sa v meniči naboostuje na +22V a zároveň druhý výstup meniča dáva potrebných -20V. Hodnota napätia je daná spätnovazobným deličom R12/R13, resp. R9/R10. Nasleduje filter v podobe kapacít C16 a C14.*

*Tieto napätia sú ďalej zastabilizované na +15V a -15V pomocou stabilizátor LM7815 resp. LM7915, a opäť mierne vyfiltrované kapacitami C21 a C17. Pre istotu som pridal aj zaťažovací rezistor R14 a R11.*

*Celá spotreba "meniča" sa pohybuje ~50mA.*

*Výhodou LT1945 je možnosť ovládať jednotlivé výstupy tohto meniča pomocou signálov SHDN1 a SHDN2.*

*Toto ovládanie je dôležité, pretože* **pozitívne napätie by malo byť privedené skôr ako negatívne. To má vplyv na korektné zobrazenie obrazca.**

*Signály SHDN 1 a 2 sú pomocou Pull-Down rezistorov potiahnuté ku GND, aby po pripojení zdroja neaktivovali výstup. Napätie VCOM (Vcommon) je tvorené odporovým deličom - pre jednoduchosť trimrom.*

#### **Digitálna časť**

*Použitý E-Ink displej má osadených niekoľko čipov po obvode na hranách. Ako som už spomínal ide o source/gate driver-y, ktoré slúžia na ovládanie jednotlivých pixelov displeja.*

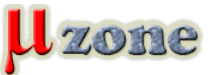

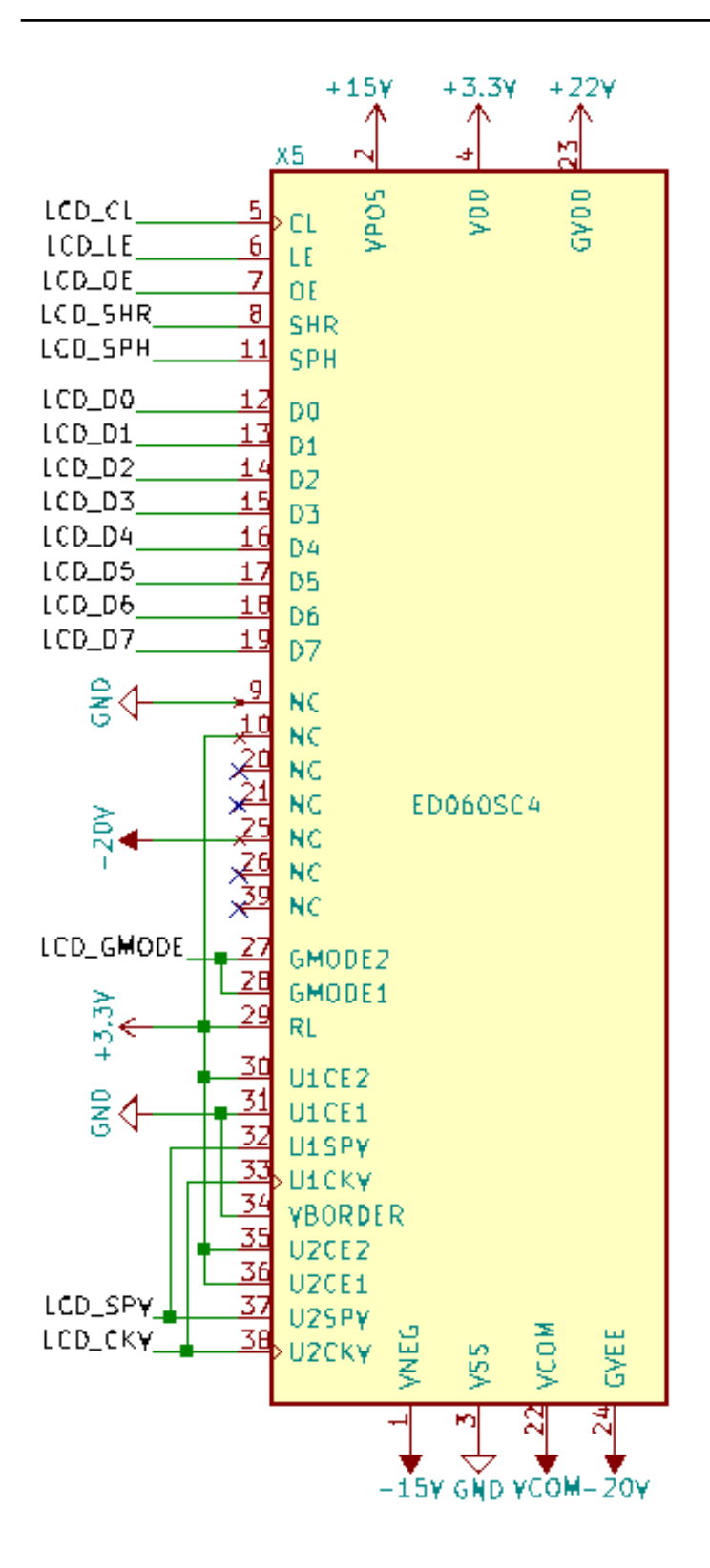

*Ich ovládanie je pomocou signálov:*

**Gate drivery***: U1CE1, U1CE2, U2CE1, U2CE2, U1SPV, U2SPV, U1CKV, U2CKV, GMODE1, GMODE2 a RL* **Source drivery***: CL, LE, OE, SPH, SHR, D0-D7*

*Činnosť gate drivera je trochu záhadná. Veľké množstvo signálov umožňuje rôznymi spôsobmi spojiť polovice displeja, no nikde nie je popísané ako na to.*

*Takže som bol odkázaný na to, čo som mal k dispozícii.*

*Spojením U1SPV&U2SPV, U1CKV&U2CKV a GMODE1&GMODE2 som dosiahol postupné zapisovanie pixelov riadok po riadku z jednej polovice do druhej.*

*Oproti tomu, je source driver o niečo jednoduchší.*

*K činnosti potrebuje individuálne taktovacie CLK signály, ovládací signál pre preklápací obvod (Latch), ovládanie výstupného*

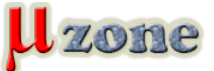

*buffera a štart/stop signál.*

*Zjednodušene - ide o 2-bitový 800B register s preklápacím obvodom. Jeden riadok je takto zapísaný do spomínaného posuvného registra a následne pomocou preklopenia do výstupného buffera je zobrazený pod sklom. Čo sa týka SHR a RL signálov, tieto slúžia na zmenu smeru zápisu.*

#### **Riadenie displeja**

*Na riadenie som použil 32-bitový mikrokontrolér (MCU) PIC32MX575F512H, pretože obsahuje až 64 KB RAM pamäte, ktorú som potreboval ako video RAM.*

*Počítal som, že displej s rozlíšením 800x600 pixelov potrebuje 480 000 bitov na plné zobrazenie 1:1, čo je pomerne veľa. Tak som hodnotu podelil 800/100 a vzniklo z toho rozlíšenie 600x100, čo je 60 KB. Pri použití spomínaného MCU, mi zostali ešte 4 KB k dobru .*

*Samozrejme, rozlíšenie je možné podeliť aj iným spôsobom a tak dosiahnúť menšie obsadenie pamäte a tým pádom aj menší/jednoduchší/lacnejší mikrokontrolér.*

*O riadení som si čo-to prečítal z dostupných informácií z internetu, no nie všetky spomínané ovládané displeje boli kompatibilné s tým mojim.*

*Dočítal som sa napríklad, že autor [Petteri Aimone](http://essentialscrap.com/about.html)n, od ktorého som hlavne čerpal inšpiráciu, vychádzal z funkčného zapojenia čítačky a následným reverzným inžinierstvom pomocou LA (logického analyzátora) namapoval potrebné signály.*

*To, ale nebol môj prípad, nakoľko som nemal k dispozícii funkčnú čítačku. Tým pádom som bol odkázaný len na teoretické informácie a dúfal, že to bude aj fungovať.*

*Na stránke autora<http://essentialscrap.com/eink/waveforms.html> som si naštudoval postup. No hneď prvý krok bol neúspešný.*

*Náhodné generovanie obsahu s priamym zápisom na dátové/signálové linky nefungovalo (aké nečakané). Na základe tohto som usúdil, že niečo je zle… Upriamil som svoju pozornosť na source drivery, nakoľko ich riadenie je jednoduchšie.*

*Po niekoľkých chvíľach (konkrétne 2 dňoch) som došiel na problémy a vyriešil ich. Prvý problém som odstránil tým, že som našiel správnu sekvenciu riadenia. Druhý, no veľmi zásadný, spočíval v tom, že displej je nutné najprv "vymazať" a "vykontrastovať".*

*Pri riadení je potrebné dodržať určité časy, čo bol jeden z hlavných problémov.*

*Ak som aj zavolal funkciu \_\_delay\_us, tj. čakaj určitý počet mikrosekúnd (napr. 1us), čas bol rádovo väčší. Časy pre milisekundy pomocou funkcie \_\_delay\_ms sedeli vcelku fajn. Ani časy generované pomocou časovača nedodávali požadovaný výsledok. Nakoniec som to vyriešil pomocou osciloskopu a starej-dobrej "nop" inštrukcie (ja viem - tfuj!).*

*Fungujúci popis k displeju som nakoniec našiel na stránke [https://www.circuitvalley.com.](https://www.circuitvalley.com)*

*Celý zápis do displeja, som implementoval 3 sekvenciami - štart, zápis a stop. Toto opakujem pre každý riadok (600x).*

*Jednoduchý program potom vyzerá nasledovne:*

```
1.
   static void EINK_delay(uint8_t us) { 
2.
        while(us--) { 
3.
               __asm("nop"); 
4.
              __asm("nop");
```
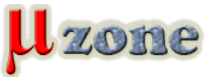

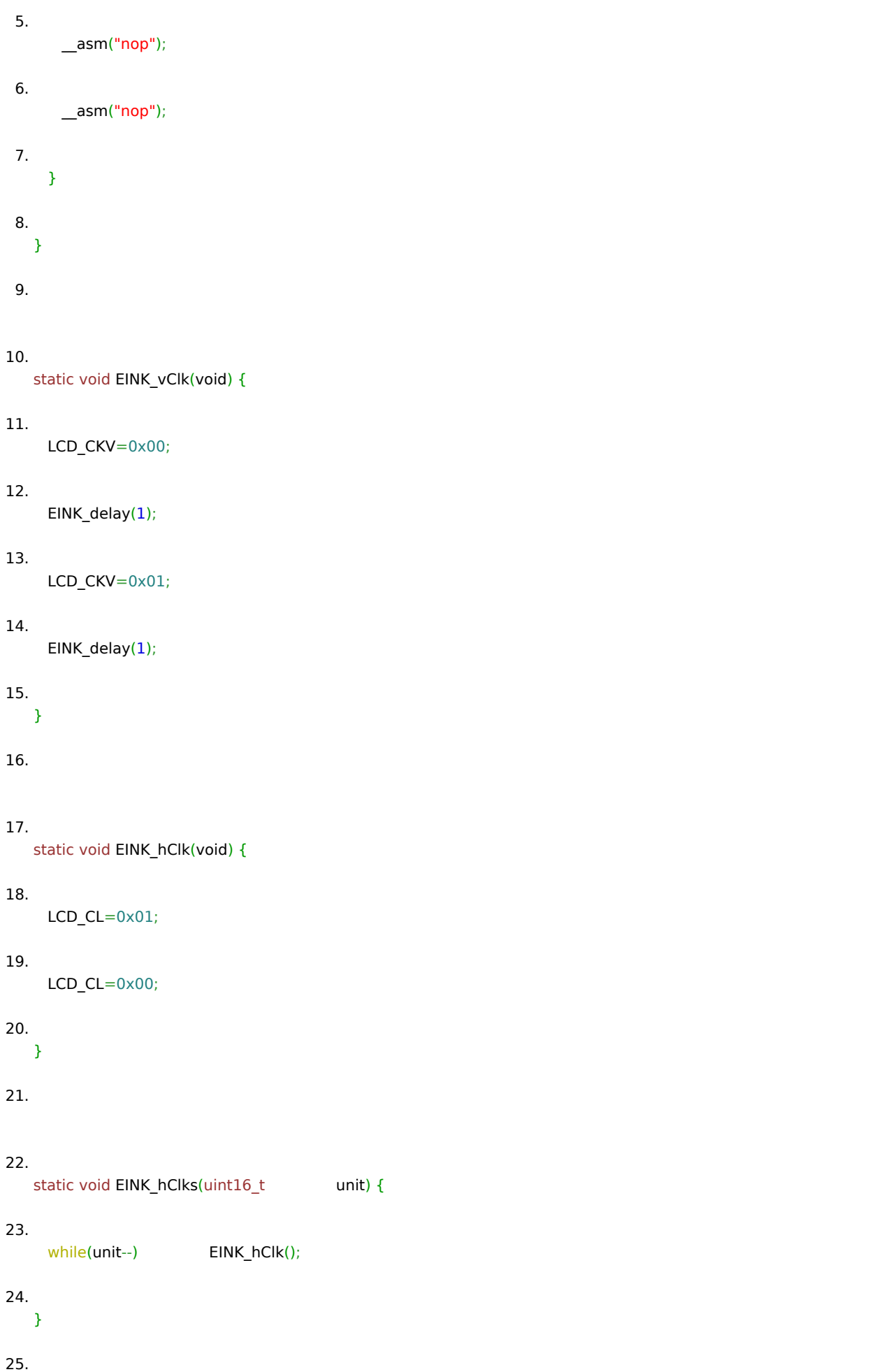

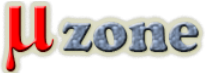

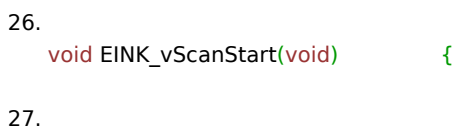

 *LCD\_GMODE=0x01;* 

*28.*

 *LCD\_CKV=0x01;* 

*29.*

 *LCD\_OE=0x01;* 

# *30.*

 *LCD\_LE=0x00;* 

- *31. EINK\_delay(100);*
- *32. LCD\_SPV=0x01;*
- *33. EINK\_delay(100);*

## *34.*

*35.*

 *LCD\_SPV=0x00;* 

*36.*

 *EINK\_delay(1);* 

## *37.*

 *LCD\_CKV=0x00;* 

## *38.*

 *EINK\_delay(25);* 

*39.*

 *LCD\_CKV=0x01;* 

## *40.*

 *EINK\_delay(1);* 

# *41.*

 *LCD\_SPV=0x01;* 

# *42.*

 *EINK\_delay(25);* 

## *43.*

*44.*

 *EINK\_vClk();* 

## *45.*

 *EINK\_delay(25);* 

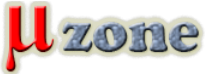

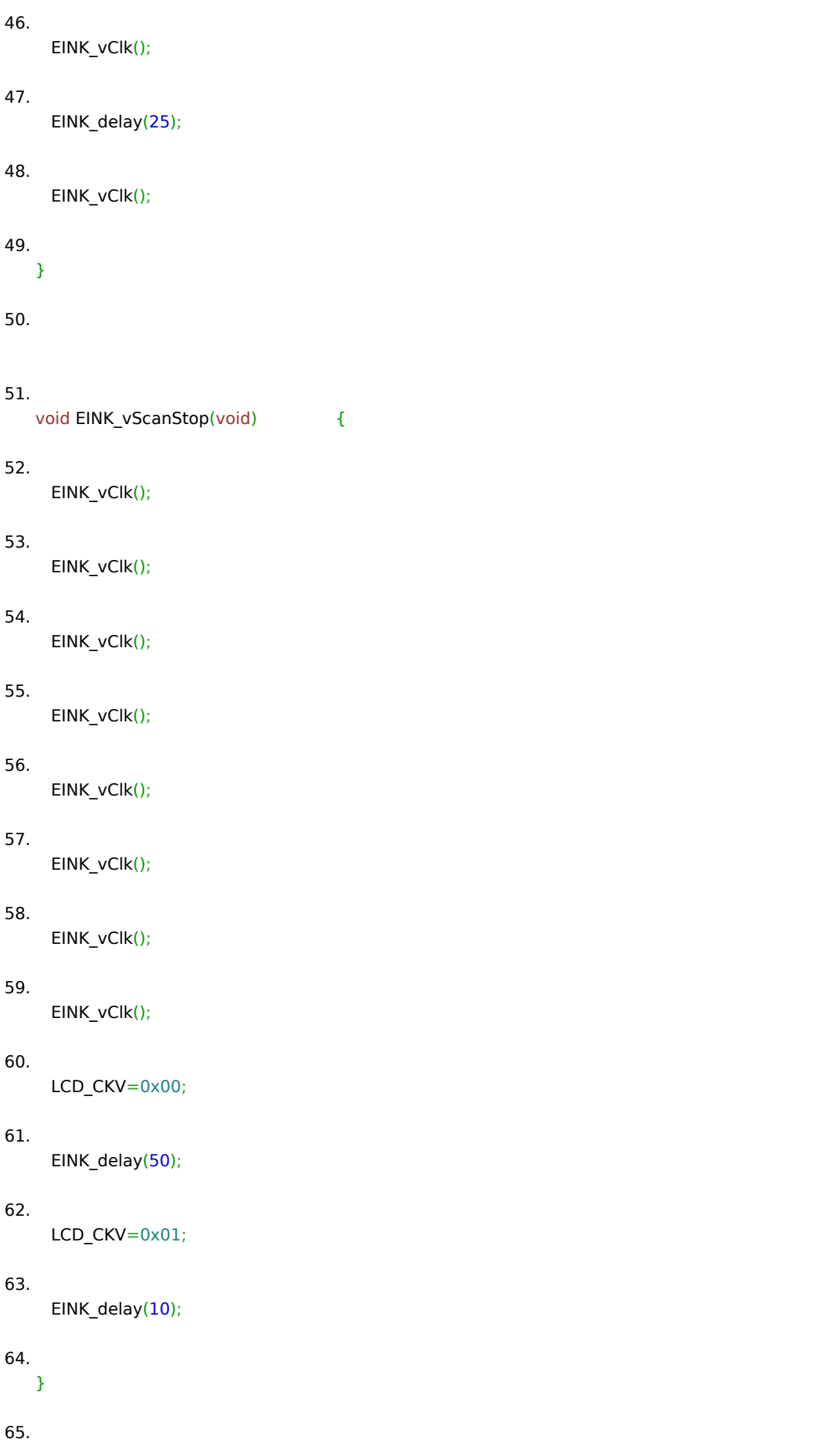

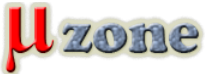

*66. void EINK\_hScanStart(void) { 67. EINK\_hClk(); 68. EINK\_hClk(); 69. LCD\_SPH=0x00; 70. } 71. 72. void EINK\_vScanWrite(void) { 73. LCD\_CL=0x01; 74. LCD\_CKV=0x00; 75. LCD\_CL=0x00; 76. 77. //LCD\_OE=0x00; //not happning 78. EINK\_delay(1); 79. // LCD\_OE=0x01; //not happning 80. LCD\_CKV=0x01; 81.*

 *EINK\_delay(1); 82.*

*83. LCD\_LE=0x01;* 

 *\_\_asm("nop");* 

*85.*

*84.*

 *LCD\_LE=0x00;* 

*86.*

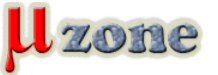

 *EINK\_delay(1); 87. } 88. 89. 90. 91. void EINK\_clrscr(unsigned char bw) 92. { 93. for (uint8\_t i=0x00;i<0x05;i++) { 94. EINK\_vScanStart(); 95. for (uint16\_t j=0x00;j<LCD\_HEIGHT;j++) { 96. EINK\_hScanStart(); 97. LCD\_DATA\_PORT=bw?BYTE\_WHITE:BYTE\_BLACK; 98. EINK\_hClks(LCD\_WIDTH/0x04); 99. EINK\_hScanStop(); 100. EINK\_vScanWrite(); 101. } 102. EINK\_vScanStop(); 103. } 104. }* 

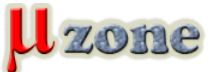

*Samozrejme toto bol len fungujúci nástrel a optimalizácii sa medze nekladú. Mne hlavne šlo o to, aby som rozbehal komunikáciu, čo sa mi nakoniec aj podarilo.*

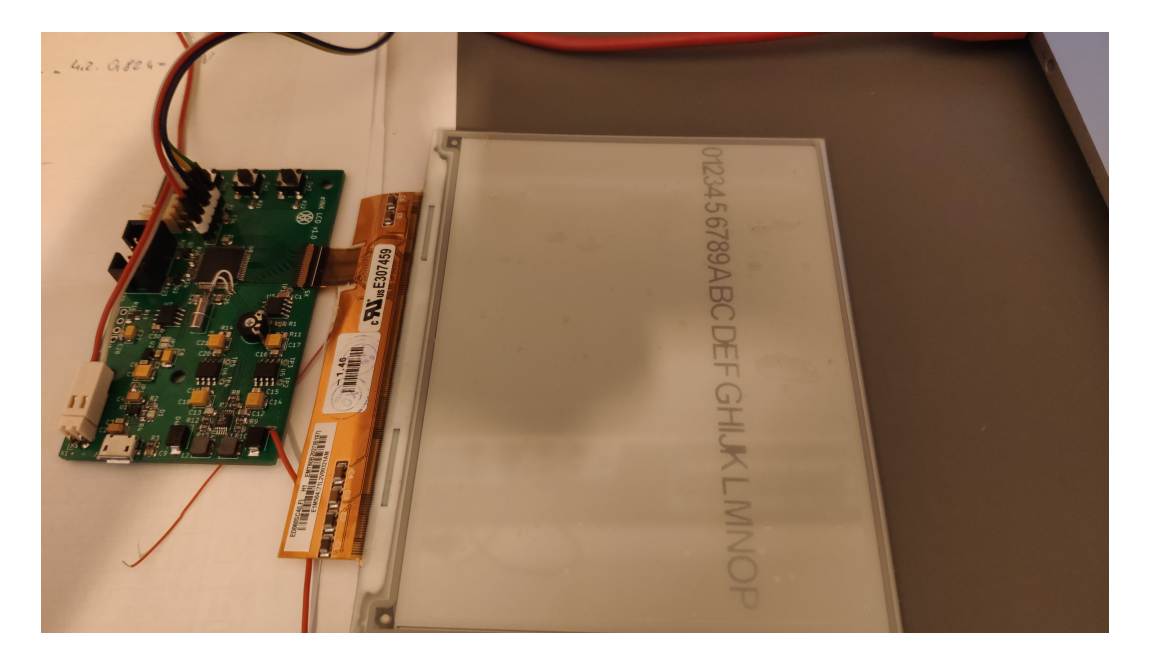

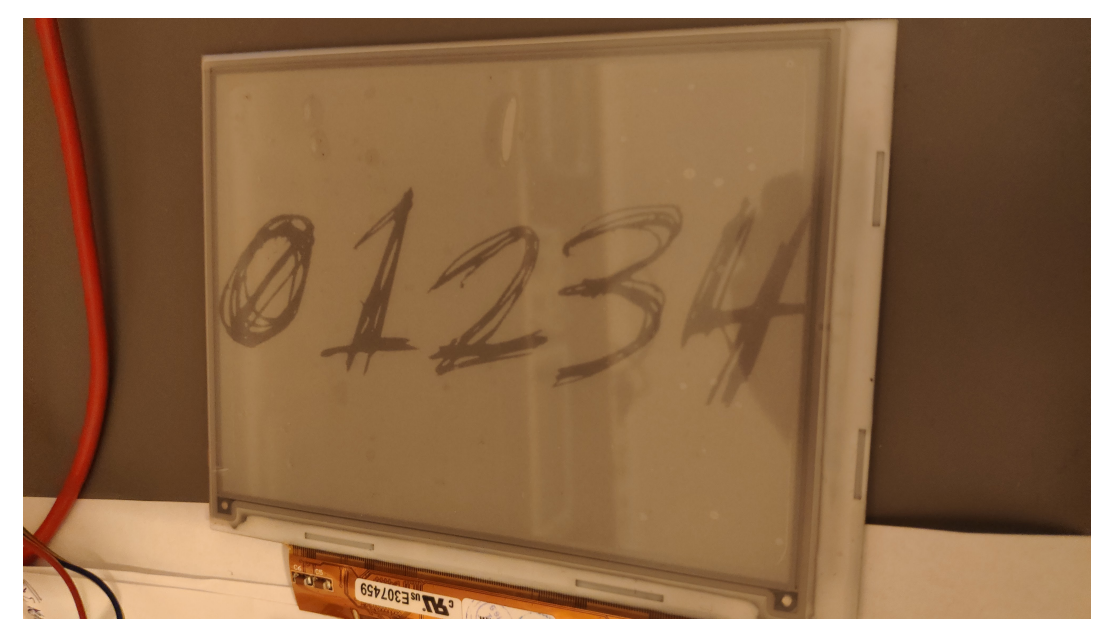

*Displej som riadil z vlastnej elektroniky. Tejto:*

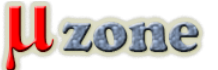

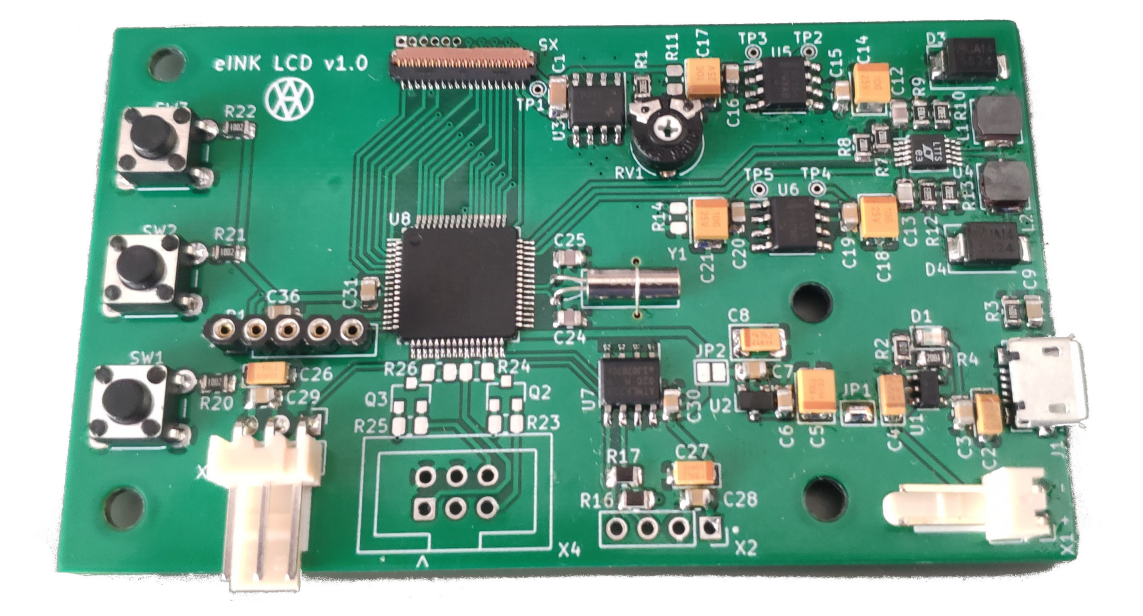

#### *A pohromade to bolo takto nejak:*

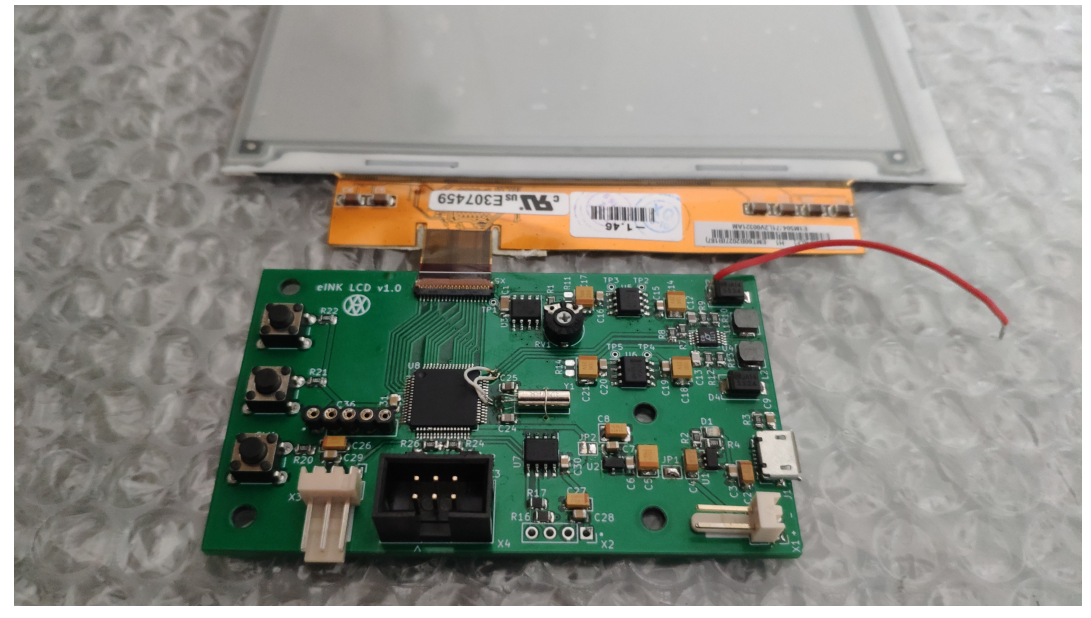

*Ten červený káblik je vyvedená zem pre meracie prístroje. A tie dva biele na MCU sú vylepšenia, ktoré budú zahrnuté do ďalšej verzie* 

#### **Pár tipov nakoniec**

- *- Samotný FFC kábel je veľmi chúlostivý a je nutné k nemu pristupovať opatrne.*
- *- Pre kvalitnejšie zobrazenie je vhodné najprv displej "vyfarbiť" načierno a následne bielou farbou vyfarbiť časť, ktorá nemá byť zobrazená.*

 *.*

*- Po malých úpravách je možné dosiahnuť pomerne pekné zobrazenie aj priamych fontov či obrázkov. Naneštastie sa mi nepodarilo projekt dokončiť, nakoľko sa mi z nezistených príčin podarilo displej poškodiť. Teda spraviť aj poriadne merania s kompletnými priebehmi.* 

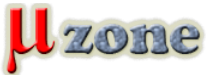